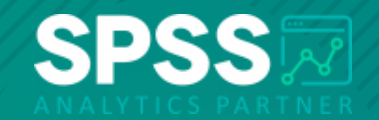

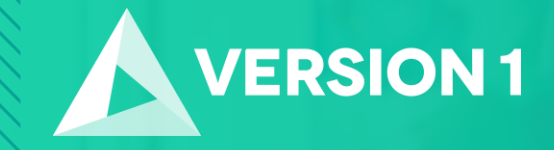

#### **Tech Tips - Open Data Document Tool in IBM SPSS Statistics**

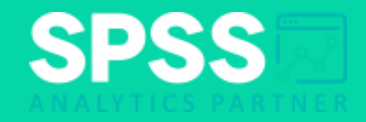

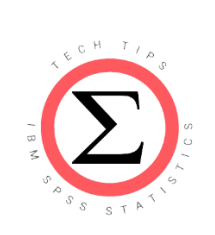

#### **Tech Tips - Open Data Document Tool in IBM SPSS Statistics**

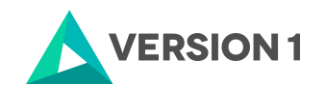

2 Copyright ©2022 Version 1. All rights reserved.

## **Tech Tips - Open Data Document Tool**

- *Did you know that there is an easy way to open data in IBM SPSS Statistics?*
- The open data document tool sits on the toolbar beneath the menus. Users can hover a cursor over each tool to see a description.
- A folder represents the open data document tool.

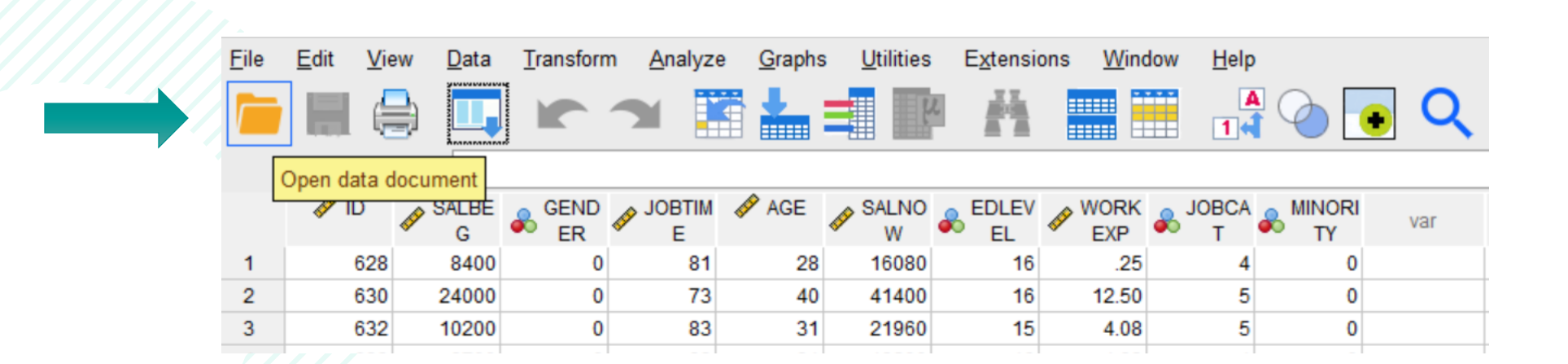

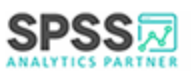

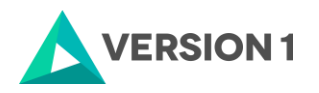

## **Tech Tips - Open Data Document Tool**

- To open a document using the Open Data Document tool, simply click on the folder.
- This will allow users to navigate to the data file that they need. Once the file is selected, click **Open** to open the data in IBM SPSS Statistics. Files of type allows users to select the type of file to open.

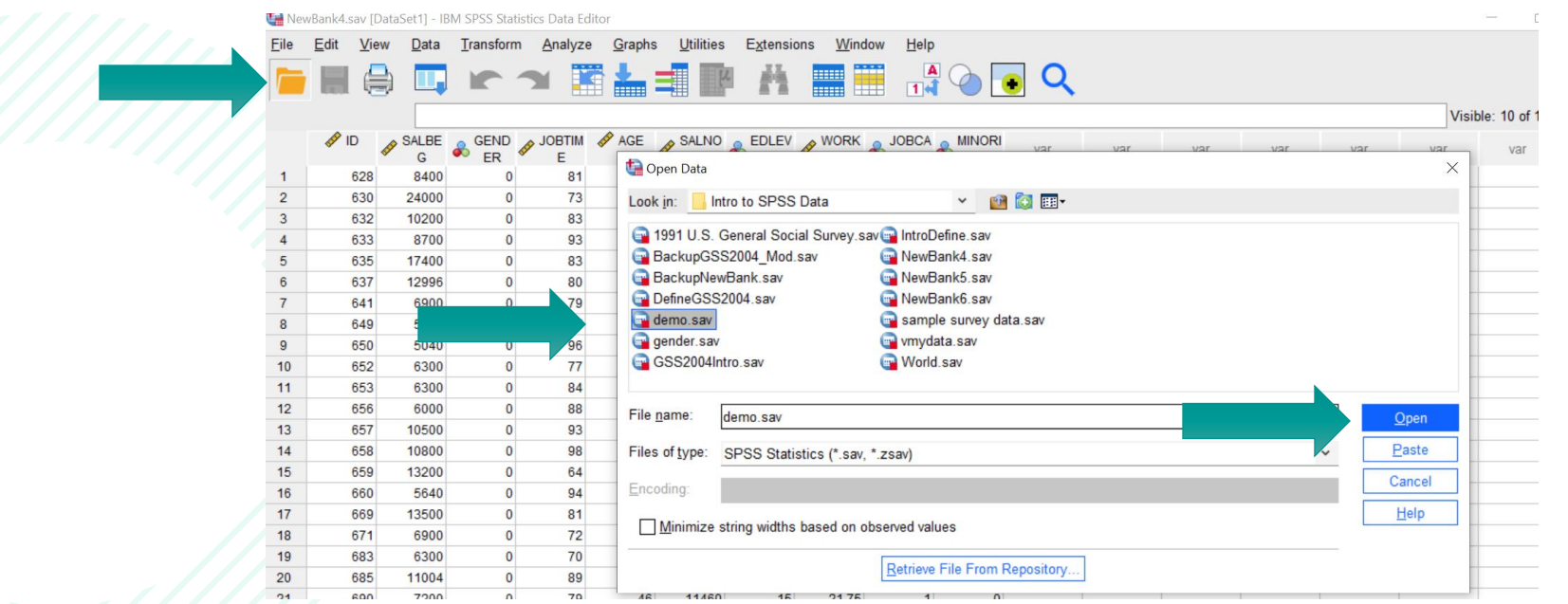

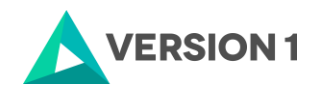

# **SPSS Tech Tips**

**For more Tech Tips, go to the Tech Tips section within the Learning Hub.**

**Contact us**

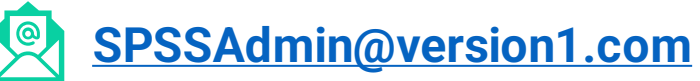

**+ 44 (0) 203 859 4790 + 353 (0) 1 865 7800**

**[www.spssanalyticspartner.com](http://www.spssanalyticspartner.com/)**

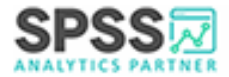

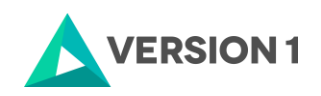

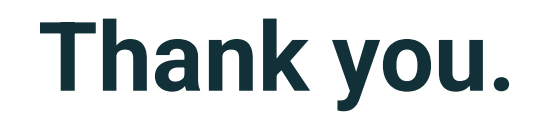

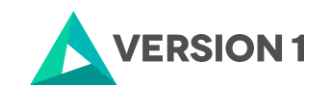

6 Copyright ©2022 Version 1. All rights reserved.